## **Основы языка Pascal**

# **Меню. Анимация**

## **Движение рисунков по фону**

Для осуществления анимации в библиотеке WinGraph существует тип **AnimatType**.

Для движения рисунка по фону осуществляется с помощью процедур:

**GetAnim(x1,y1,x2,y2,BkgColor,anim);**

**PutAnim(x1,y1,anim,bit);** 

**bit** может быть:

**TransPut** - копирует анимацию с прозрачным цветом, указанном в **GetAnim**.

**BkgPut** - копирует фон, на котором находится анимация.

#### **Вспомогательные процедуры**

```
procedure NewAnim(sh, vs: integer; 
filename:string; var anim: AnimatType;
           col: longint);
var p: pointer;
begin
   p:=loader(filename);
   cleardevice;
   setfillstyle(1,col);
   bar(0,0,getmaxx,getmaxy);
   putimage(0,0,p^,0);
   GetAnim(0,0,sh,vs,col,anim);
   FreeMem(p);
   cleardevice;
end;
```
#### **Вспомогательные процедуры**

```
procedure initpict;
begin
   newanim(sh,vs,'ufo.bmp',anim,Black);
   newanim(sh2,vs2,'hero.bmp',anim2,White);
   p1:=loader('fon.bmp');
end;
```

```
procedure neupr(var x,y,hx,hy:integer; sh,vs:integer; 
                 anim: AnimatType);
begin
   PutAnim(x, y, anim, BkgPut);
   if (x<0) or (x>getmaxx - sh) then hx:=-hx;
   if (y<0) or (y>getmaxy - vs) then hy:=-hy;
  x := x + hx;y := y + hy; putanim(x, y, anim, TransPut);
   UpdateGraph(UpdateNow);
  delay(20);
end;
```
#### **Вспомогательные процедуры**

```
procedure upr(var x,y:integer; sh, vs, h:integer; 
           anim: AnimatType);
begin
   ch:=readkey;
   if ch=#0 then
   begin
     PutAnim(x, y, anim, BkgPut);
     ch:=readkey;
     case ch of
       left: if x>h then x:=x-h;
       right: if x<getmaxx-h-sh then x:= x+h; 
       up: if y>h then y:= y-h;
       down: if y< getmaxy-h-vs then y:=y+h;
     end;
     PutAnim(x, y, anim, TransPut);
   end;
end;
```
### **Меню**

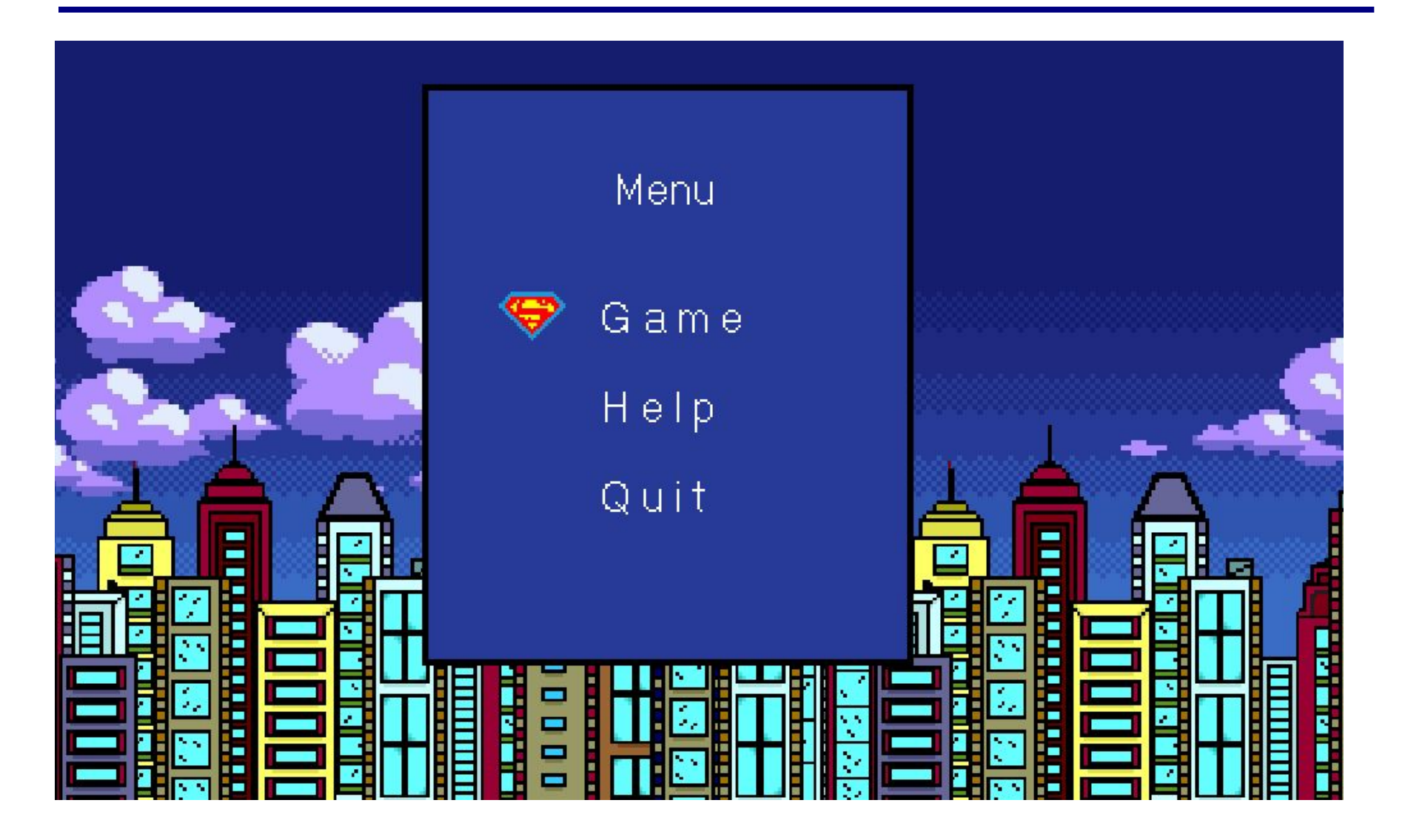

## **Меню**

```
procedure Menu;
begin
   putanim(460,200 + (np-1)*70,anim_kurs,TransPut);
   setcolor(White);
   settextstyle(1,0,5);
   outtextxy(550,100,'Menu');
   outtextxy(540,200,'G a m e');
   outtextxy(540,270,'H e l p');
   outtextxy(540,340,'Q u i t');
      ch:=readkey;
      if ch=#0 then
      begin
        putanim(460,200 + (np-1)*50,anim_kurs,BkgPut);
        ch:=readkey;
        case ch of
          up: if np>1 then np:=np-1;
          down: if np<3 then np:=np+1;
        end;
        putanim(460,200 + (np-1)*50,anim_kurs,TransPut);
      end
      else if ch=enter then
        case np of
          1:game;
          2:help;
          3:halt;
        end;
end;
```
7

## **Процедура Game**

```
procedure game;
begin
         initdata;
         putAnim(x,y,anim,TransPut);
         putAnim(x2,y2,anim2,TransPut);
         repeat
           Neupr(x,y,hx,hy,sh,vs,anim);
           if keypressed then upr(x2,y2,sh2,vs2,h,anim2);
           if proverka(x,y,x2,y2) then hy:=-hy;
         until ch=esc;
end;
```
## **Процедура help**

```
procedure help;
var f: text; s: string; i:integer;
begin
   cleardevice;
   i:=0;
   assign(f,'help.pas');
   if fileexists('help.pas') then
   begin
     reset(f);
     while not eof(f) do
     begin
       readln(f,s);
       setcolor(White);
       settextstyle(1,0,4);
       outtextxy(430,100+40*i,s);
       i:=i+1;
     end;
     close(f);
     readkey;
   end;
end;
```
### **Главная программа**

```
begin
   gd:=detect;
   initgraph(gd,gm,' ');
   initdata;
   initpict;
   repeat
     Menu;
   until 1=2;
   closegraph;
end.
```
## **Задание**

- 1. Сделать «Отбивалку» с фоном.
- 2. Сделать игру «Защита города» с фоном.
- 3. Добавить Меню и Помощь к «Защите города».

#### **GetRGBComponents(Color, r, g, b); Writeln(r, ' ', g, ' ', b);**